# 双回路图形显示温度控制器 产品操作手册**(**第 **1** 页共 **5** 页**)**

从您的供应商处可以获得完整的产品手册*.*

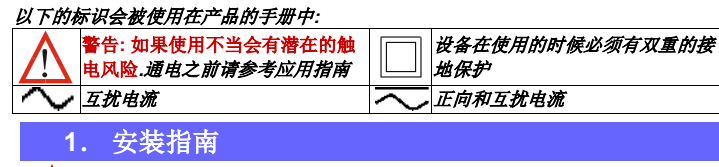

警告**:**仅允许具有专业知识的工程师来安装设备**.** 在安装前请确认产品的 配置正确**.** 安装时用地的电气环境与安全条件必须符合相关规定**.** 例如**:**美国**National Electrical Code (NEC)** 或 加拿大 **Electrical Code.** 如果采用不按规定的操作可能会导致人身伤害

#### 插入式功能模块的安装

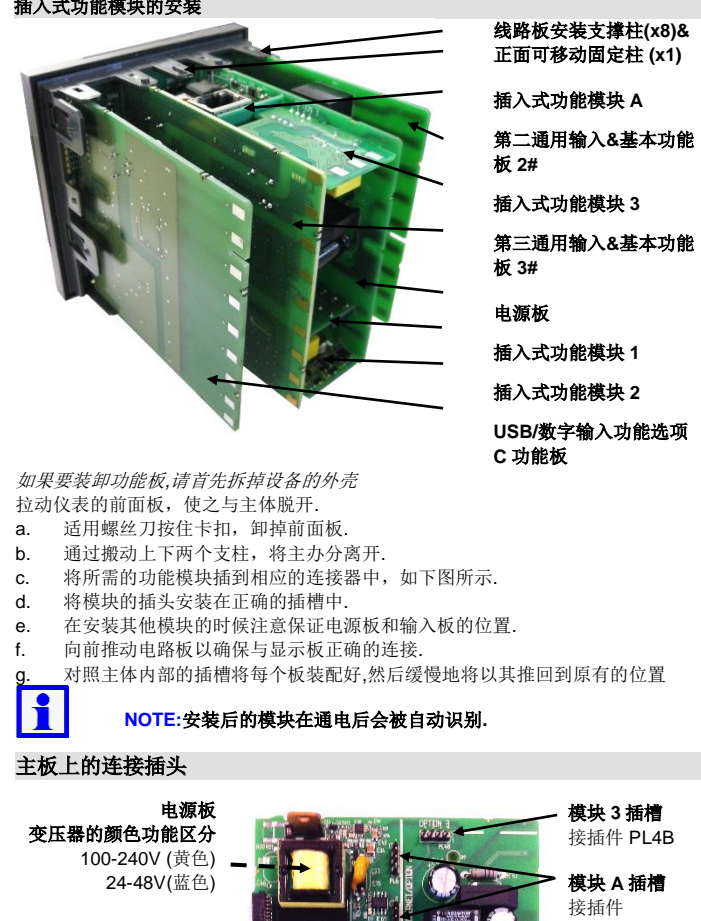

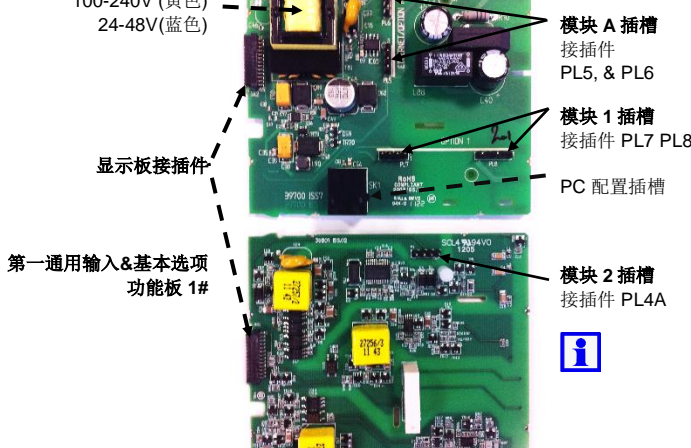

# 重新安装主板

此产品可以允许用户通过更改模块在插槽1,2,3&A的位置地方式来重新配置硬件选项. 主要的功能(显示/CPU, 供电, 输入 1 & 2 和数字输入/USB) 已经在出厂时配置完毕, 他们也会随着功能模块的更改而变动.在重新安装功能板的时候注意先确认电源变压 器的颜色和外部供电的电压,否则会导致对仪器的不可逆的损坏.

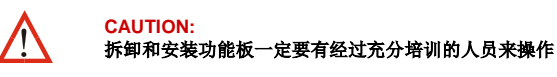

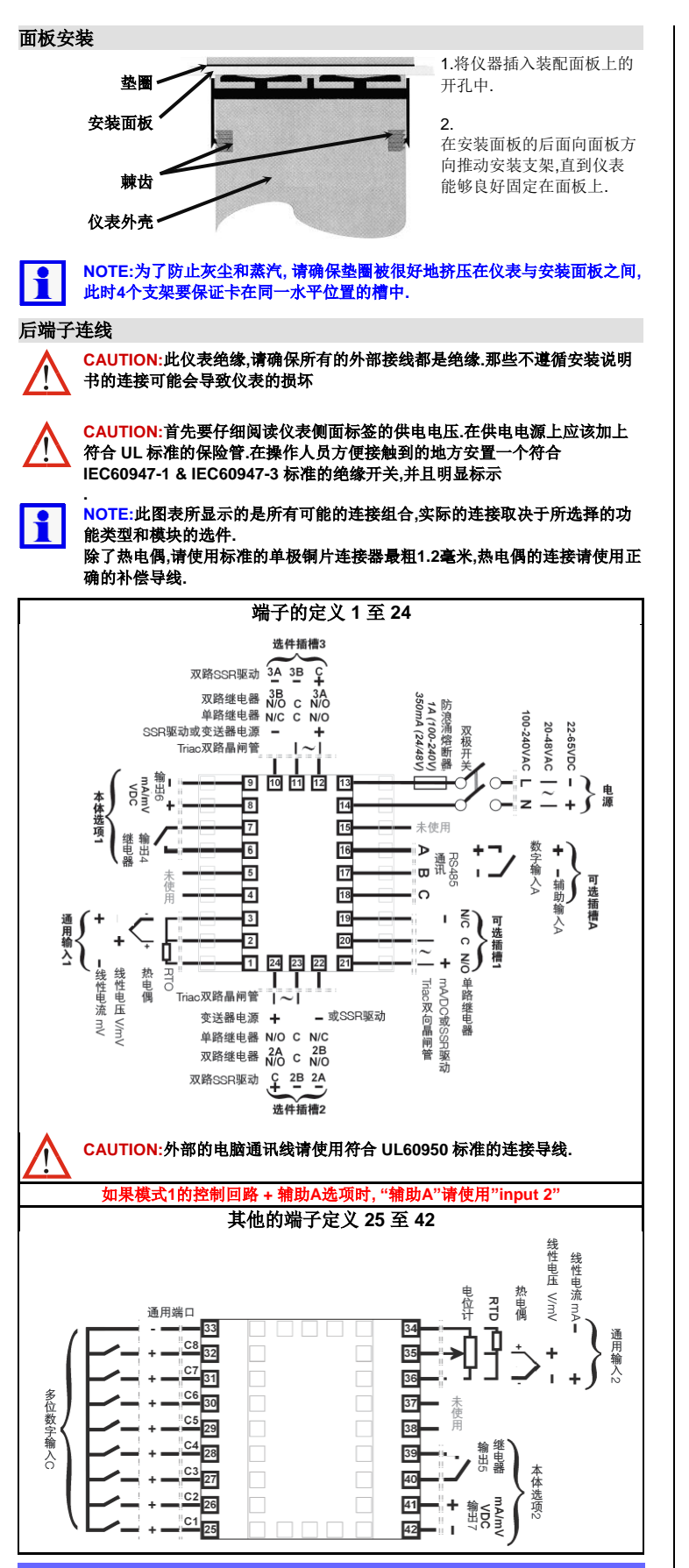

# LED 指示 PRI SEC TUNE ALARM LED 状态标签 比例过程值 比例值&比例设置值标签 Ratio 1.000 比例值&比例设置值标签 Ratio 1.000 比例设置点 控制偏差 (标定范围*±5%* ) &功率比例

比例控制 趋势曲线视图 已激活的报警(s) **by the discussion of the original** 趋势值上限 过程值曲线 2 2 2 2 2 过程值 设置值曲线 (*虚线*) **1**<br>200.1 **1** 回路标号, &时间刻度 *(*没刻度 *10* 次抽样*)* 曲线视图

# **2.** 上电次序

经过上电自动检测和开机画面, 仪表会进入操作模式, 从中可以选择仪表主菜单 (参考启动序列第*5*页). 在第一次上电或有不能识别模块插入时启动界面会有不同,具体请 参考操作手册.

当使用 VMD 控制的时候, 手动模式会显示阀门的移动状态(比如开阀,关阀或停止动 作), 同样的在仪表的标签栏中会显示手动模式"Man", 在此模式中按 D 键代表开 阀动作, 按 U 键代表关阀动作

# 安装模块识别错误

当一个非法或不能识别的模块插入时仪表会显示"Fault Found, Press R, for details (发现错误,按 R 键获得详情)"其次是"替换有缺陷的模块在模块插槽 n,按 R,"(n 标识 出具体插槽的问题)。如果故障依然存在显示屏上会显示服务联系信息

**CAUTION:** 如果仪表中所显示的故障在没有解决之前请不要继续操作

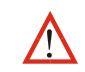

如果过程或辅助的输入超过测量范围的最大值/最小值的 5%,显示过程值(PV)会显 示 "**HIGH**" 或者 "**LOW**".

**3.** 操作模式

此模式会在开机上电后进入, 也可以在主菜单中选择进入在初始菜单中显示的内容取决 于不同的选项和配置,在选项和参数的配置中,可以对设定点、设定点斜率、控制使能、 手动\自动操作、报警状态、分析和记录状态和曲线图形显示进行设定。其中一些界面 会被保持到导航更改为其他内容,另一些会随时间推移而返回主菜单(具体请参考操作 模式中的屏幕选项)

#### 注意:配置模式中的参数陪拷贝到操作模式中时,参数是不会有密码保护的**.** l f

短按 *R* 或 *L* 键可以使参数向前或向后变动.如果此参数事可调参数, 按 *D* 或 *U* 键可以改 变数值. 从最后的一项的参数可以直接跳转到第一项, 或者通过持续地(大于1秒)按 压 *R* 或 *L* 键实现掠过中间选项而到达最后一项

> 进行自动优化 PID 参数整定的过程(在 VMD 模式中是 PI 整定), 可以使用 Pre-Tune, Self-Tune 和 Auto Pre-Tune 在各自的控制回路分别使用,

*\** 如果需要, 所有的操作模式参数可以更改为只读 *(*请参考参数显示第 *6* 页*)*也可以从界 面中移除.

# **NOTE:**所有的参数配置必须在进入操作界面前完成**.**

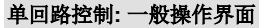

 $\overline{\mathbf{r}}$ 

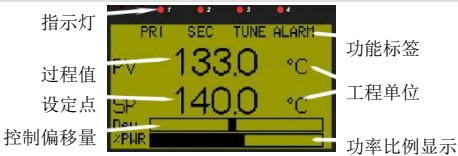

*1-*回路运行界面 单回路控制**:**分析状态显示

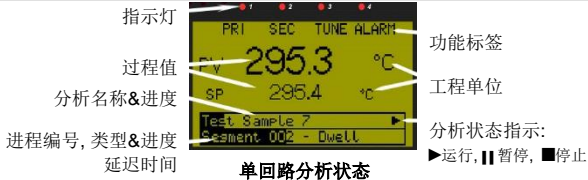

如果在显示配置中不可用,那么之前的屏幕显示允许操作者进行操作,运行、暂停或者

#### 退出界面.下一个屏幕会显示过程的输出状态. 双回路控制**:**普通操作模式 LED 指示 LED 功能标签 过程变量\* &实际设定点*\** 报警只是和远程设定点激 回路描述\*  $\frac{1}{4}$  **a**  $\frac{1}{2}$  **a**  $\frac{1}{2}$  **a**  $\frac{1}{2}$  **a**  $\frac{1}{2}$  **i**  $\frac{1}{2}$  **i**  $\frac{1}{2}$  **i**  $\frac{1}{2}$  **i**  $\frac{1}{2}$  **i**  $\frac{1}{2}$  **i**  $\frac{1}{2}$  **i**  $\frac{1}{2}$  **i**  $\frac{1}{2}$  **i**  $\frac{1}{2}$  **i**  $\frac{1}{2}$  **i**  $\frac{1$ 控制偏差 (量程的*±5%)*& 工程单位\* 功率显示*\** \* = 在单回路/两回路界面中 **两回路操作模式** 两回路控制模式**:** 分析状态 LED 指示 **LED 指示 All and Manual LED 状态标签** 工程单位 过程状态指示: 过程值/设定值 ▶运行, || 暂停, ■停止 回路描述 Profile DT 100.0 | 相置名&程序序号&或延迟 时间 \* = 在单回路/两回路界面中  **两回路模式状态** 串级控制**:**普通操作模式 LED 指示 **Default and Market and LED** 状态标签 0 主程序过程值  $2400s$ PUM. 串级状态 <sup>Cascade</sup> PUS 260.0 · 从程序过程值 主站设置点 (串级功能开启是 <u>ы (*中级切能开向定* | Masteror 240.0 °C |</u> 控制偏差 (标定范围*±5%* ) &功率比例 串级控制

比例控制**:** 一般操作界面

光标线

采样单位

曲线趋势视图会显示 PV & SP 的过程曲线; 或者在抽样过程中的 PV 最大值和最小值, 被激活的报警. 曲线图形的格式和采样频率可以在显示设置中进行配置 . 曲线的坐标值会根据观察的数据进行自动调节 (坐标刻度从测量范围的 2%到 100% ). 可以记录过程中的 240 个值,其中 120 个值会被现实出来,能通过 D 键或 U 键来调节 光标的位置。

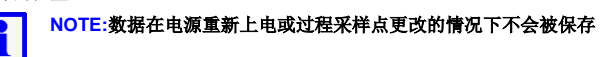

#### 手动控制

手动/自动模式可以通过参数配置界面来选择, 或者通过仪表的通讯来进行配置. 在手动模式中设定点(setpoint)的显示会被-100% -- 100% 功率输出值所替代,同 时, 仪表的标签栏中会显示手动模式(Man), 通过按压 D 键或 U 键可以更改手动模 式中的功率输出比例。

当仪表在串级控制时选择手动模式,则从动装置中的功率值将会被显示,此时输出的 功率百分比会直接体现舵机的工作状态(比如:加热)

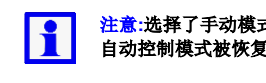

#### 注意**:**选择了手动模式控制后会导致仪表中设置的自动控制程序被暂停,知道 自动控制模式被恢复后,程序才能有效**.**

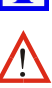

#### 警告**:** 在手动模式中仪表会忽略之前在自动模式中所设置的输出功率限制**/**阀门 开度**/**控制是否有效等限制,操作者在操作的时候要注意保证系统的安全。

#### 超出**/**低于输入范围或输入出错时的指示

如果发现输入的信号中断,显示过程值(PV)会显示 "**OPEN**";在串级控制中输入 1 或 输入 2 会显示 "**x1-Open**"或 "**x2-Open**".

当有不能被识别的输入的时候会显示 "**ERROR**".

在显示 OPEN 或 ERROR 的时候,控制输入会执行预设值(具体请参考控制配置设置 中第 6 页*.*

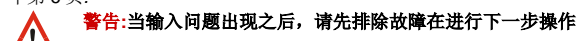

### 客户定制的操作模式

通过对显示菜单的配置用户可以选择一些选项是否在操作界面中(参考第 6 页). 它们是 包括: 串级控制模式选择开关;手动/自动模式选择开关;设定点斜率;设定点输入;控 制是否有效;清除锁存输出;手动触发记录;数据记录状态和曲线趋势显示,这些选 项都在屏幕显示菜单中的第 5 页有所标注.

此外,有接近 50 项配置参数可以通过仪表连接电脑软件拷贝,这些数据会在普通操作模 式的底部序列中显示出来。

考虑到超级用户模式对于普通的操作者来说不会经常用到或者从安全考虑不希望普通 操作员获得超级用户权限(参考段落 21),对于那些的确需要日常操作和一些重要的 参数选项建议仅仅开放普通操作模式

### **4.** 自动整定

Pre-tune 程序会执行一个单独的自运行扰动实验,当这个实验结束的时候整定过程停 止.这个过程会产生新的 PID 参数,用户可以选择合适的 PID 整定过程,这个选择并不 会改变已经选定的"正在使用的 PID 设置"。有两种模式;一种是从标准的预整定,这种 方法通过实验过程中途的值(在预整定开始时的过程值)到目前的设定值的整定方法; 另一种是从用户指定的具体过程值开始整定的方法。

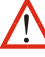

#### 警告**:** 在进行整定之前要考虑到整定过程中有可能出现的超调的情况会给系统 所带来的危险,要选择一个安全的值进行整定**.**

如果开启了自动预整定功能,那么在每次上电的时候系统都会进行标准的预整定.如果 开启了自动整定功能,那么系统会持续地在过程中进行自整定,直到有错误产生的时候 才会停止.自动预整定和自整定都会在新的程序周期中激活新的 PID 值, 在串级控制中 这两种整定方法是不可用的.

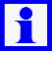

#### 注意**:**如果要在一个串级控制中是用预整定功能**,**首先要选择将 **"Cascade-Open"**(串级功能开路) **.**在从属程序整定成功后将主**/**从做联合整定,(此 时要选择"串级功能闭合")**.**

请参考 *PID* 设置和增益规划调整(自动整定第 *5* 页),更多信息请向经销商索取完整的 产品手册.

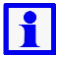

注意**:**当比例带参数被设置成开关控制的时候自动整定功能不能激活,同时, 在设定点值与当前的过程值的差值小于量程的**5%**的时候自动整定功能也不可 用,具体请参考说明书

# **5. PID** 设定**&**分区规划控制

程序允许每个控制回路有多达 5 个 PID 整定区域 (主控区域&副比例控制带或开/关控制 带,积分&微分控制带, 重叠/死区),允许对不同的情况有预设值.对于每个控制回路可以 选择"正在执行的 PID 值"或者是二者选一,如果在运行的过程中环境有明显的变化 (比如在温度上升区间遇到有发热源的情况)分区域控制就会被激活。

> 增益分区规划控制的"平顺"切换可以保 证 PID 设定会在设定值的高点和过程值附 近执行,在一个较大的区域内为系统提供 精准的控制.如如图中所示,PID 设置 1 用 来参与从刻度下限到分割点 1 之间的控 分割点制,PID 设置 2 用于控制从分割点 1 到分 割点 2 之间的控制,以此类推,如果任何 一个分割点没有被设置,那么分区域规划 的控制就不可用.

注意:开路**/**闭合控制在独立的**PID**设置中是可行的,但是在分区规划控制中 不能使用,开**/**关控制可以用默认的比例控制来替代

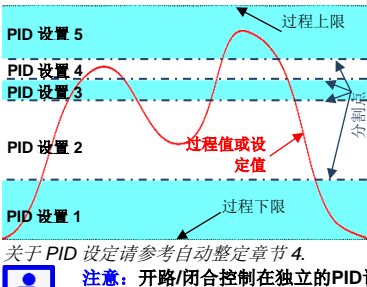

# 双回路图形显示温度控制器 产品操作手册**(**第 **2** 页共 **5** 页**)**

# **6.** 应用设置

设置向导

在第一次上电的时候会自动运行一个简易的设置向导.按向导的提示可以设置仪表参数和 基本的应用, 在屏幕的参数序列中显示和/参数设置被标注为"W"具体请参考5&6页, 在主菜单中随时可以运行参数设置向导,当手动运行参数设置的时候推荐先进性仪表恢 复出厂值得操作.

## 尝试开机之前的注意事项

下面的部分提供了仪表在运行之前需要检查的一些项目,这些内容在设置向导中一般不 会被提及,在进行仪表的设置之前必须搞清楚系统中的应用,请参考下面的一些问题提 醒:

- 如果第二输入存在,那么它的输入是怎么用来工作的?
- 仅仅一个回路 (在此应用中第2输入没有被用到)
- 两个独立的控制回路。 控制回路1是阀门开度反馈
- 输入1中的备份是"冗余控制"(参考第10章节).
- 第1回路中是串级控制 (参考第7章节).
- 比例控制中有一个参考的输入 (参考第8章节).
- 仪表是如何参与过程控制的
- 仅仅作为首选控制&作为次要的控制输出 (参考章节12)
- 直接的阀门驱动控制输出(参考章节11).

下面的图标显示了对于不同应用情况的主要输入和控制参数设置(参考第6页中的参数设 置菜单).

当某些应用中带有长时间的延迟和滞后的现象时 (例如: 有两个或两个以上的容器, 如 高温夹层)在单回路控制中很难进行精确地控制解决的方式是将整个过程分割成 2 个或 多个串级控制回路,并将它们组成以个主从控制的系统来作用于同一个执行器,在理想 情况下,从属回路中的响应时间应该是主控回路的 5 倍速度.

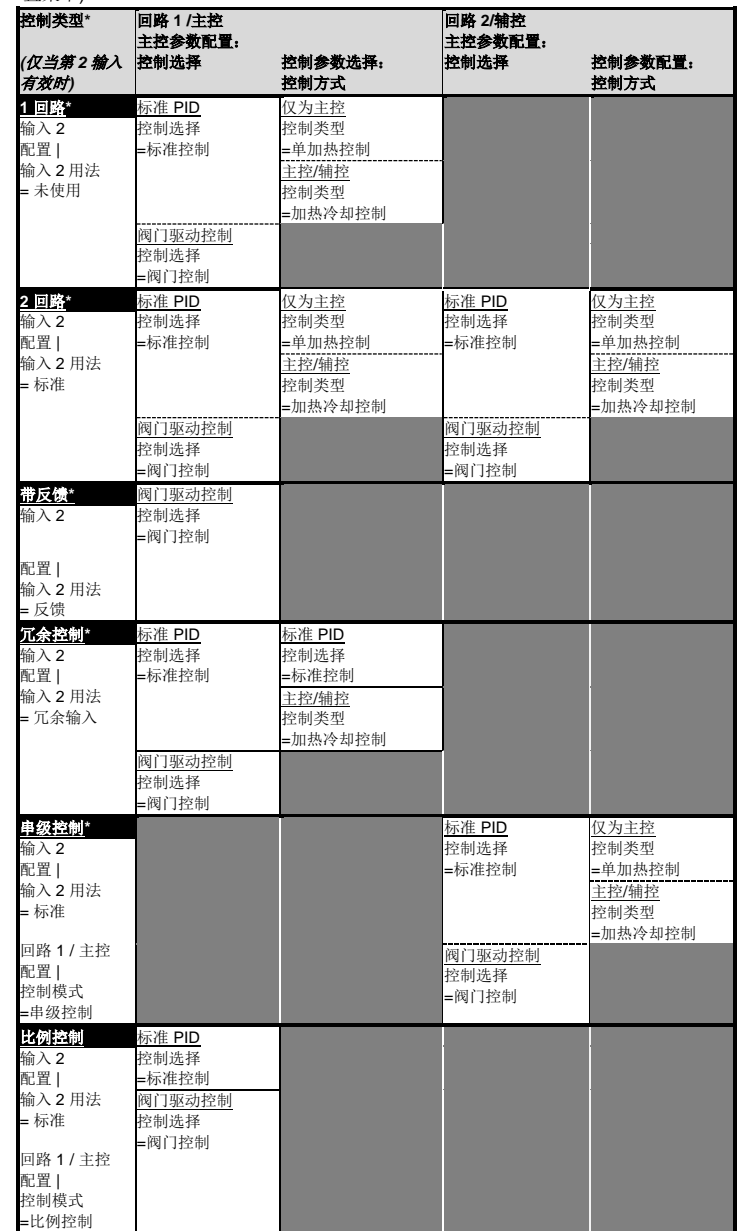

主控程序会通过将系统需求的设定点与当前的温度作比较来决定输出值(0-100%PID 输出)这个输出值会成为从属控制程序的有效输入值,从属程序会根据这个输入值对执 行机构进行相应的操作.

哪个输出被用来做控制,是不是需要报警和事件输出? 输出配置 (参考第6页).

- 报警&程序事件 (参考第*5 & 6*页).
- 
- 设备的控制点来自何处?
- 仅是本地设定点,还是一个外来的设定点输入 (参考第6页). 程序控制(参考第15章).
- 输入是否需要重新配置吗:
- 模拟量输入的校正和测量 (参考第13章*)*.
- 数字输入功能 (参考第19章*)*.
- 其他功能有什么被使用?
- 数据记录 (参考第17章*)*.
- 串行通讯 (参考第19章*)*.
- USB接口(参考第16章*)*.

警告**:**参数配置**&**试运行必须在进入正常的操作模式之前完成,相关的操作人员 要仔细核对各项指标是否安全**.**

# **7.** 串级控制模式

输入 1 和输入 2 会被配置成为与流量表测量值相匹配的数值.在这个例子中输入 1 的 4- 20mA 输入用来描述 0 - 1000m<sup>3</sup>/h 的空气流量值,输入 2 的 4-20mA 用来描述 0 到 100m<sup>3</sup>/h 的燃料量. 其中燃料的流量是不受此控制回路控制的.

作为一个化学的计量系数, *SFac* 被定义成为系统中所要求的比例值.例如燃烧 1 份燃料 所需要的气体流量为 10 份, 那么 *SFac* 等于 10.

注意**:**串级控制可以适用于带有第二通用输入的系统,主控系统连接输入**1**,  $\mathbf i$ 从属控制连接输入**2.**

样例

在这个例子中被控执行器是一个加热器,通过对油料夹层的加热间接地对产品进行加 热,从属系统的输入上限被限定为 300ºC, 在控制系统启动时主控程序会比较当前的温 度和设定点之间的差值,然后提供 100%的输出,这个输出对应从属控制中的最大设定 点(300ºC)

> 数字输入被指定为表示两种状态中的一种 (有效或无效) 比如电压的高低或者是连接额 通断.这个功能可以在程序菜单中选择 (参考数字输入子菜单第 6 页),一些程序菜单中的 输入选项也会被保留比如选择设定点来源,运行一个程序或驱动一个输出的开启/关闭 (请参考数字输入规格中第4页,列出了所有可能的选项)

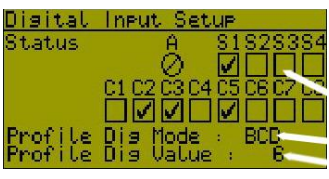

当油温上升到从属控制的设定点后,输出停止,此时产品的温度也已提高,夹层中的油 温和产品温度之间的传导和延迟会行程一个比例关系,当温度提高时主控的 PID 输出 也会减小,从而减小从属控制的输入值,相应地夹层中的油温会随着这个变化而降低, 当反复执行上述的过程后系统会趋于平衡稳定,这个过程将会是迅速,平顺且抗扰动 的,油温的超调能被控制在最小的可接受的范围之内

4 个软件的数字输入可以通过连接物理实现 配置,报警和事件都使用布林逻辑.输入的或运 算和与运算在报警和事件发生的时候可 用 NAND 和 NOR 运算也可以创建.

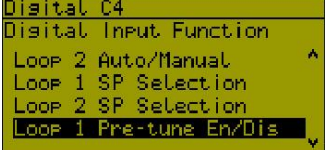

.

#### 串级控制操作

#### 一般的串级控制操作

在操作过程中,主控和从属被耦合在一起,同时 "**Cascade**"(串级)字样在屏幕上显 示,主控程序中的过程值和设定点都由操作者来确定,此时设定点是直接可调整的,从 属控制中的过程值也会出现在显示屏幕上

#### 串级控制断开

串级控制可以通过操作小键盘进行断开,此时系统会从串级控制切换到直接对从属控制 的操作, "Cascade-Open"(串级控制断开)字样也会被显示, 系统会仅由从属系统根 据从属的内部设定值(在屏上显示 **SlaveSP**),也可以平顺地切换回串级控制.

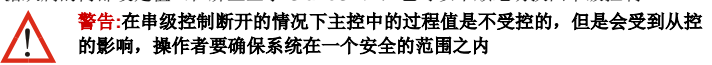

#### 手动模式

VMD 控制不允许设置成开-关控制 (比例带 P 值最小不能小于输入范围的 0.5%) 而且一 般要设置为 PI 控制, 此时将微分参数 D 关闭.

通过数字输入控制和菜单中的选项,仪表可以被设置成手动模式,越过串级控制而直接 对从系统的输出功率进行控制,输出功率范围从-100%到 100%,在手动模式中仪表的 显示屏会显示"**MAN**".

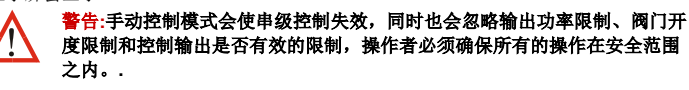

## 串级控制整定

操作者可以手动进行整定或使用预整定功能(参考**自动整定**说明)

在这两种情况下从属控制系统都必须先优化自己算法,然后再与主控系统整合到一起 对串级系统进行预整定:

- 1. 进入自动整定功能菜单
- 2. 选择"Cascade-Open"(串级控制开) 整定从属控制程序.
- 3. 在从属控制程序整定完毕后,将主/从系统做整合(此时选择 "Cascade-Closed"). 在
- 此操作之前要一直保持(Cascade-Open)串级控制开.
- 对串级系统进行手动整定:
- 1. 断开串级控制功能,切断主控与从控之间的联系.
- 2. 手动给从属控制输入一个合适的值作为设定点.
- 3. 将从属控制整定一个相对反应较快的模型 (一般情况下"仅比例控制"就可以).
- 4. 重新开启串级控制并启动主/从系统整合操作.

# **8.** 比例控制模式

比例控制是使用在一种材料的数量被另一种材料的数量呈比例控制的应用中. 控制会根 据输入 1 的值将两种材料按比例混合. 输入 2 中材料的流量可以单独被控制只是不能在 此回路中控制.

在控制器中的过程值取决于两种输入值得比例关系而不是其中一个输入。

#### 注意**:**比例控制在当存在第二输入时是可用的**.**可以将输入**1**中的空气流量和输 H 入**2**中的燃料流量**.**

燃烧炉

下面是一个典型的用于化学材料燃烧炉中的比例控制例子 n.

为了能达到完全燃烧的效果必须要对燃料-空气之间的比例进行控制.比例控制是为了在 排放的废气中没有可燃烧气体.

在这个例子中控制器会将过程值和设定值之间的比例关系显示出来而不会显示绝对的直 接数值,当在此应用中的化学试剂比例刚好正确的时候仪表中会显示 1.00

雾化空气会以一个常量值(*NO*)来作为注入量,在计算时必须要考虑正确的混合气体 流量值,气体流量的总和应该是 *x1* + *NO*.

在经过与控制偏差的计算之后设定值 (被定义为一个相对的值,例如 1.00)等于与 *SFac* 的乘积.例如在设定值等于 1.00 *SFac* 为 10 的时候,控制器会将物理比例值为 10.当设 定值为 1.03 时,控制器会将比例值调整到 10.3 以确保增加 3%的气体.

如下面的方程式中所表示的即时的过程值等于实际值除以 SFac 在这个例子中如果 SFac 等于 10,在输入 1 中测量到 59.5m<sup>3</sup>/h 的空气流量, 那么需要 雾化气体的流量为 0.5m<sup>3</sup>/h 在输入 2 中测量到的燃料流量为 6m<sup>3</sup>/h fuel is measured at x2, 那么瞬时的过程值将等于:

 $\frac{x1 + N0}{x2 * SFac} = \frac{59.5 + 0.5}{6 * 10} = 1.00$ 

# **9.** 数字输入

诊断显示界面能通过显示所有数字输入通道 中的当前信号输入来帮助仪表的试运行和故 障排查.

插槽 **A**, **C1** 到 **C8**&软件数字输入状态 (代表有效,**Ø** 代表不可用) 居序选择的数据格式(BCD 或二进制 ary) 过程值(例如:*BCD 6* 从 *C1-C3*)

数字输入可以通过调整它们的 on/off 定义 来实现反相动作. 使用 R 键来调整每个输 入, 按 U 键使高亮输入产生正向动作Ø *D* 键实现反相动作.按右键选择下一个输 入

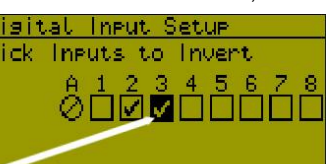

.

突出显示的输入端口

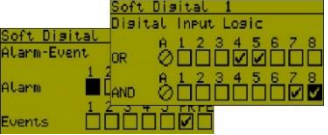

软件的输入和实际中的物理数字输入可以用 来改变仪器的状态,但是不能分配给程序选 择.

功能包括:设定点或自动/手动模式;控制开/ 关;自动整定;清除锁存的输出值;程序控制; 数据记录;强制输出开/关和按键虚拟动作.

# **10.** 冗余输入

如果仪表中存在第 2 输出的时候,可以用来作为传感器的备份,当主传感器出现故障的 时候,仪表会自动切换到冗余的传感器.在这种情况下,如果输入 1 中有型号中断报警 时就会被激活,其它的过程输入或控制状态报警无缝地切换到输入2 的时候,当输入1 恢复,系统会切换回去. 在此过程中用户可能不会发现传感器曾出现了异常,所以建议 将两个输入中配置信号的异常报警功能

冗余输入必须与主输入是同一种类型的输入,并且配正确地在程序中配置,当这种功能 被选择是,输入 2 就不能用来做为其它的功能所使用。

#### 注意**:**如果两个输入在同一时间实效,仪表中的 **PV** 值会显示"**OPEN**"同时 会激发传感器异常的动作**.**

# **11.** 阀门电机 **/ 3** 点步进控制

当直接控制电动调节阀门时,在参数配置模式中设置控制模式为 VMD 模式同 1 时激活 3 点步进阀位控制算法.这个功能可以控制阀门开度的大小, 如果在发生 控制偏差错误的时候阀门会自动关闭,在负载状态改变之前阀门会一直保持关闭直到 零位注注注意**:**一些电动调节阀门具有位置标定电路来调节阀门的开度,在这种应用中 需要输出一格线性的直流电流信号或直流电压,并且是用标准的数字控制算法**(**请参考

#### 设置控制模式设置**).**

#### 电动阀门控制模式中的特殊接线方式

电动阀门控制 **(VMD)**模式要求两个完全相同的输出来控制阀门的开度,一个输出控制 开阀,另一个输出控制关阀**.**它们可以是两个单独的继电器,两个双向晶闸管或两个固 态继电器(**SSR**)推荐使用两个独立的继电器 **(SPDT** 单刀双掷**),** 和互锁联线,入图中 所示,这是为了防止电机中的开阀**/**关阀线圈同时产生动作。

制动器开关直接连接在阀门电机上,必须具备双倍于系统的额定电压.内部的继电器和 双向晶闸管的额定电压要达到 240VAC,除非使用了中继的继电器否则电机的额定功率 也要 120V 或者其它用来控制阀门电机的设备必须具有 2 倍的电机供电电压.

### 位置反馈

控制器在 VMD 模式中使用了无界、开环的运算方法,不需要另外的阀位反馈型号来校 正控制过程,同时也避免了因为错误的反馈信号而导致的问题.

当存在阀门的开度反馈的时候,阀门的开度值(0-100%)可以显示在屏幕上

阀门的位置反馈通常是通过机械电位器信号提供阀门的开度,流量计也可以用来指示 阀门的开度.流量计一般情况下会有 0-20/4-20mA 或 0-5/0-10V 信号输出. 为了完成位 置/流量的显示,输出 2 需要定义成将输入的信号转换成 0-100%开度的信号.

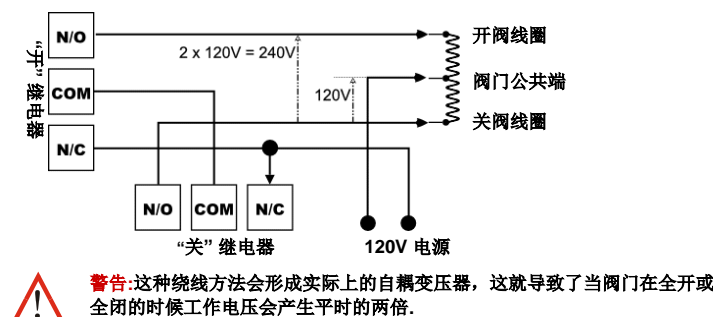

# 阀门限位

当前的阀门位置指示可以用来定义阀门移动的限位值,当阀门的开度被限制后,阀门 在达到这个位置后,电机不会继续驱动阀门的运动.

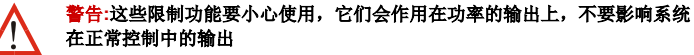

# **12.** 控制类型

控制类型可以定义为单向的回路控制还是双向的回路控制输出.单向的控制只有一个主 输出. 它可以驱动系统向一个方向运动(比如:仅加热,仅冷却,增加湿度等等). 双向 的控制有主控和从属输出组成,它控制效果可以是双向的(例如:加热和冷却,加湿和 去湿)这个设置不适用于 VMD 控制,在 VMD 已经包含了3点步进控制阀门开度的算 法,一个输出开阀,另一个输出关阀(参考第 11 章节)

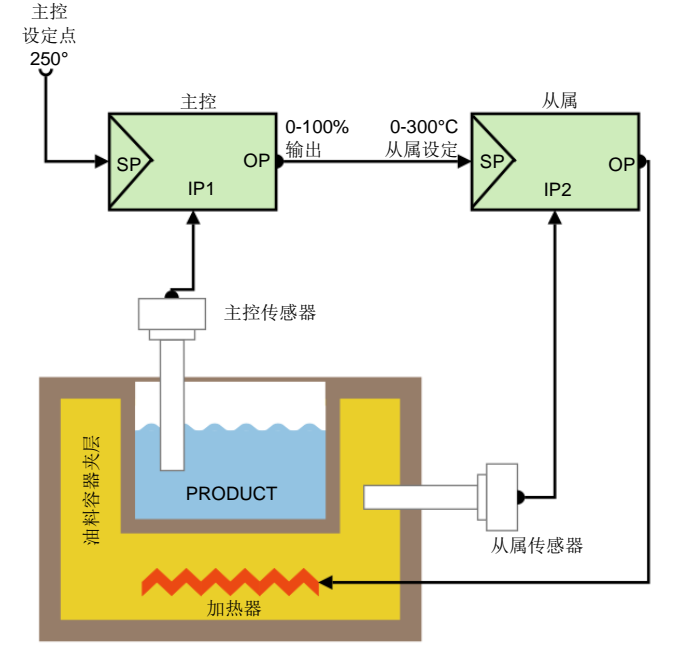

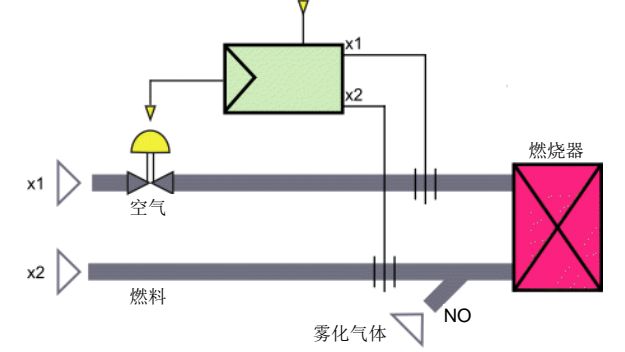

# 双回路图形显示温度控制器

# 产品操作手册**(**第 **3** 页共 **5** 页**)**

# **13.** 输入的校准和标定

过程的输入值可以被调整为与附加的过程参数相匹配或去除传感器错误,对于单回路 而言,独立的基本使用(未作调整),单点补偿和两点校准都可以实现,同样也可以 用在两占标定显示值的设置

警告**:**校正和标定功能必须小心使用,如果使用不当会导致显示值不能正确 地反映过程变量,当这些参数被使用时在前面板上不能被显示**.**

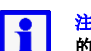

#### 注意**:**这些方法不能改变仪器内部的校准,简单地选择基础校准会恢复正常 的测量值

可以在过程中进行重新校准操作,一定要由专业的操作人员进行操作,这个 操作会导致仪器的出厂数据被覆盖

# 单点校准

这是一个将零点校正值引用到整个量程中的设置,正向校准是从读取值上增加偏移 量,负值是减少,可以用在当过程中的异常值总是超出设定范围,或者是使用者仅仅 关注于临界值.或简单地设置一个等值,用来发现异常值

#### 注意**:**选择过程值的时侯应该尽量高和尽量低,这样才能获得更好的校正精  $\mathbf{f}$ 度,因为测量误差在远离校正点的时候会被放大

#### 两点校准功能

这个方法适用于测量误差整个测量范围不是一直不变的情况中,不同的偏置值应用于 不同的过程控制点,用来去除零点和其他点的误差,在零点测量低位误差在高点测量 高位误差,将不同的偏置值分别赋予这两个过程值。

#### 多点标定

当如果输入的信号是线形信号 (mA, mV or VDC)时,在输入配置菜单中多点比例标定功 能的子菜单会被激活,就可以将一个非线性的信号线性化.

当在输入端在输入最大值和最小值的时候就可以定义比例标定值的上限和下限.最多可 以在上下限之间有 15 个标定点.

输入第一点的标定值(这个值应该是一个输入范围中的百分比值)然后这个输入的期望 显示值就会在屏幕上显示,依次类推可以选择下面的每个输入点的显示值,直到选择覆 盖了量程的 100%.

建议在输入曲线的非线性区域的断点取样频率要高一些,这样会有益于正确的对被控应 用的仿真

# **14.** 设定点来源

设定点的值就是仪器控制过程的目标值,每个回路可以由小键盘输入的"本地"的设定点 或者是一个备选的设定点,备选的设定店可以是另一个地方的"本地"输入也可以是远程 设定点(RSP),它可以通过 mA 或 V DC(电流或电压值)来设定,也可以通过仪表辅助第 二输入来设定.仪表在同一时间同一回路上只能选择一个设定点工作,这个定做称为"设 定点激活".

主要/辅助设定点的选择可以通过仪表的数字输入或显示中的参数配置来确定. 具体操作请参考屏幕显示中的控制参数配置第 *6* 页中的设定点设置*.*

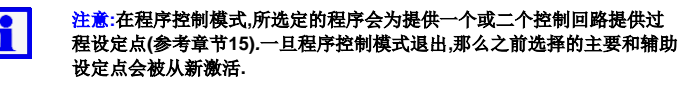

这个斜率控制的方向也可以是不同的(如程序段. ➂),并且虽然在一个回路设置成保持 的状态是另一个回路不能设置成斜率控制,但是作为与一个与"保持"效果相同的程序设 置,可以将设定值与之前的程序段值设置成相同的数值,(例如程序段➄).相似地,如果仅 有一个控制或是运行到一个新的设定值,设置另一个回路运行到已存在的设定值,如果 更改了之前的设定值,那么必须将两个程序段都进行更改. Loop-back"功能可以将现有的程序段恢复到之前的设置.

# **15.** 分析功能选项

仪表的分析器(或设定点程序器)功能允许操作者存储最多到 255 个程序段(其中没一个 程序段可以在两回路控制中带有 2 个设定点),最多可以共享 64 个程序参数,每一个程 序的设定点超调时间;增加值;减小值以及过程值都可以被记录.

# 注意**:**如果此功能被使用**,**程序中的选项会在主菜单中出现**,**并且在操作菜单中 可以选择是否被显示**.** 请看章节错误*!*未找到引用源。*&*错误*!*未找到引用源。*.*

# 分析器使能

H 注意**:**当有手工输入命令或者有数字命令输入的时候**,**正在以运行的程序段将会 被保持

当控制表没有提供分析功能时可以通过购买激活码的方法将分析器功能激活,要获得正 确的激活码,请先将仪表的序列告知您的供应商,- 序列号在产品的标签上面可以读到.

输入激活码的时候,请在设备上电之前按住 *L*+*D* 键, 输入 16 位的激活码,然后按 *R* 键 系统会显示功能激活成功.

# 一般的程序配置

一般的程序配置参数适用于所有的程序,这些参数可以在仪表工作的时候激活或终止程 序,并且在设置延迟或时间触发后自动启动.被终止的程序只能由手动操作来启动,当延 迟或时间触发功能定义成功后, 延迟功能后立刻生效,时间触发功能会在正确设置完时 间之后生效.

# 程序头和程序段内信息

每个程序都会有自己的程序头信息和最少一个程序段内信息描述, 其中程序头信息包 括程序名称;是单回路,双回路还是串级控制;它怎样开始或终止;如何退出或者在掉电后 的动作;是否这个过程能够被重复,每个程序段中的斜率,定值和特殊程序段中的数据保 持\终止等信息.

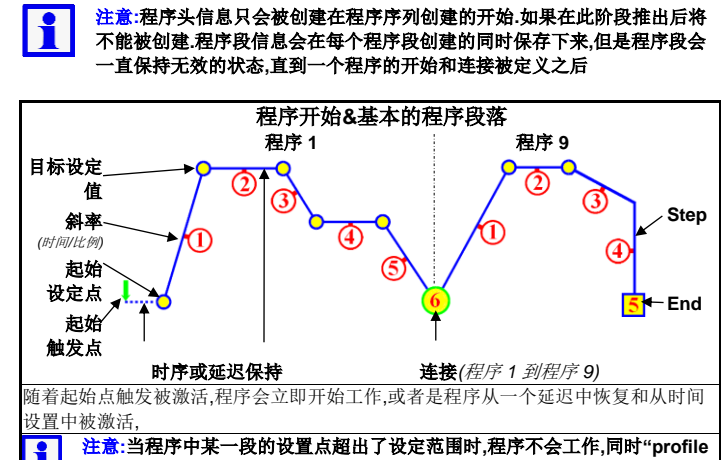

当有 U 盘插入时,U 盘通过了仪器的识别后,会在 U 盘的根目录上创建 DEVICE, CONFIG, PROFILE 和 RECORDER 等目录. 文件必须存储在上述的目录中以便被正 确识别, 当准各从电脑中上载文件的时候确认文件都在相应的目录中.

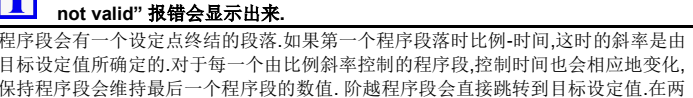

回路控制中的程序段会控制两个回路公用的设定点数值. 注意**:**如果在最后的程序段的功能是连接功能**,**那么连接目标程序会启动**,**如果 H 连接的目标值被删除**,**那么连接的程序序列就会退出**,**

一个完结程序段会终结连接程序中的程序或程序序列**.**

双回路程序控制 如果需要,每个控制回路中的设定 知不而矣,等于是的目的,也以及一 Independent<br>值会在程序作数据分析的时候被保 Setpoints **Setpoints** 持,右面的图标会显示这个过程是 Loop 1 如何工作的. 自动保持设置和目标设定值对于每 个回路来说是各自独立的,但是每 Loop  $2 \rightarrow$ 个回路的程序段属性和时间设置却 Seg. Nos 是相同的.  $\sqrt{2}$  $\sqrt{3}$  $\overline{a}$  $\sqrt{5}$ Both loops on same time-base

程序段➀&➁显示一个斜坡加热和 一个温度保持的统一时间动作.

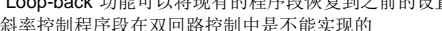

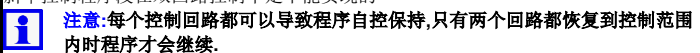

记录仪的 RTC 功能可以实现 "校正提醒功能", 当设定的校正事件与系统的当前事件 相符时就会被显示.直到"R"键按动之前这个提醒的信息会一直显示.如果超期,这个 提醒就会在仪表上电时显示,并且每 24 小时会被重复一遍. 具体参考参数输入中的标定提醒设置*.*

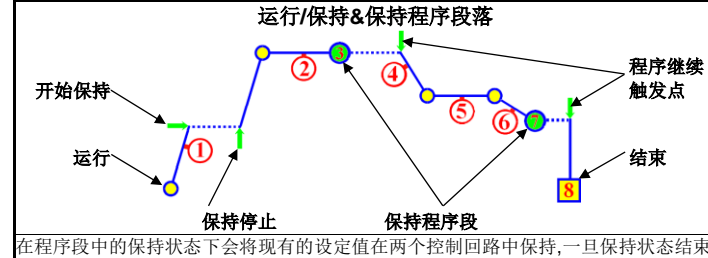

后,程序将会继续.

保持程序段会维持最后一个程序段的设定值. 在此过程中程序不会继续,知道有新的触 发点被发现,这个触发动作可以是一个按键的动作,一个数字信号的输入或者是时间的 延迟动作的结束(只存在于纪录仪功能中).

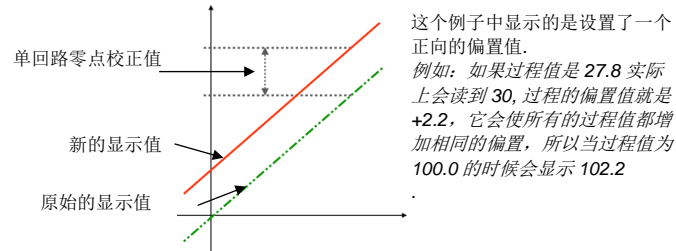

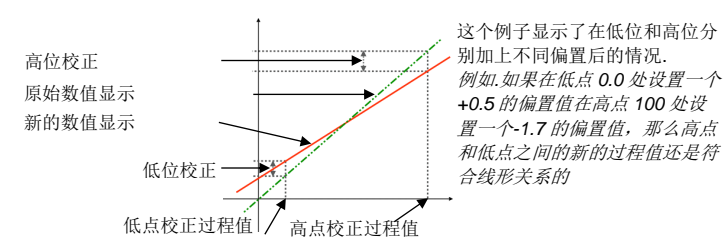

**E** 从当前的值继续程序,当电源掉电.

在纪录仪版本中,**E** 选项会经常用于电源/信号丢失的时间小于系统的恢复时间.如果电

源/信号的恢复时间大于这个时间那么系统的重置程序就会被激活. 类似的选项在普通的程序终止的时候可以被用做系统终止动作,或者对于系统终止动

作,这些动作可以被定义为和 A,B 或 C 相类似的程序参数

# **16. USB** 通讯接口

USB 通讯接口可以利用一个 U 盘来上传或下载仪器的设置.功能允许快速地在不同仪 表间复制程序和从电脑中下载配置。

如果正在使用数据记录仪或数据分析功能选项,那么所记录的程序信息可以通过 U 盘 复制到电脑中.

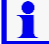

注意**:**如果这个功能被激活,则**USB**功能选项会出现在主菜单中**.** 请看 *USB* 接口信息(章节*20*)*.*

# **USB** 盘中的文件和目录

# 注意**:**为了加速 **U** 盘的操作,请尽量减少存储在 **U** 盘目录中的文件数目**.**

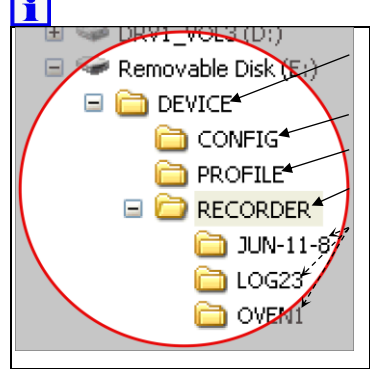

**DEVICE** – 此文件夹应该位于 U 盘的根 目录

**CONFIG** – 程序的配置文件 (\*.bct)

**PROFILE** – 程序文件 (\*.pfl)

**RECORDER** – 纪录仪的存储和文件记 录, 使用者在记录数据之前要预先在 U 盘的本目录上建立一个子目录,然后将文 件都存在这个目录的下面

警告**:**如果相同文件名存在,则文件会被 覆盖

# 警告**:**在数据正在传输的过程中不要拔 **U** 盘**,**有可能造成数据的永久损坏

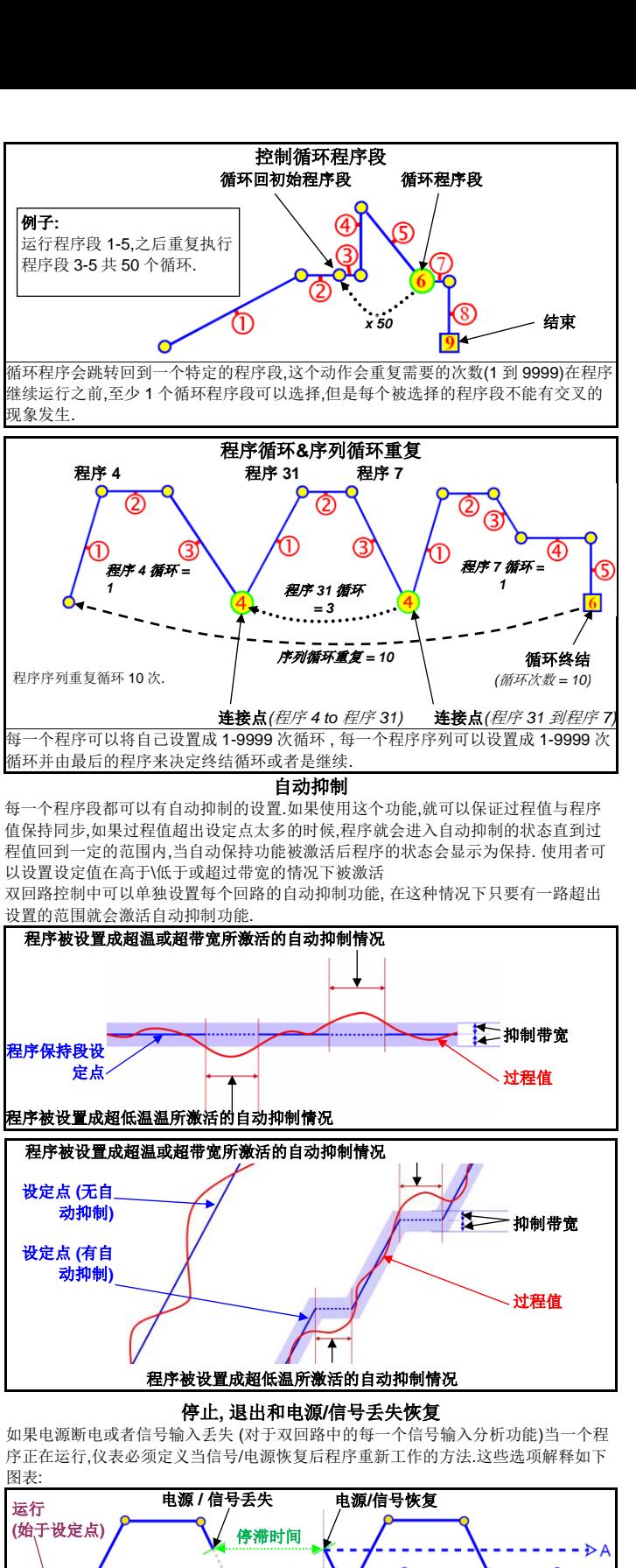

第一个过程文件记录命名为 001-0001.csv. 在新文件创建的时候命名方式是前三位数 字以递增的顺序来命名(例如. 002-0001.csv; 003-0001.csv 以此类推) 在每一次数据被 记录后文件名也会被更改.此时文件的后 4 位数字会已增加的方式作记录 (例如. 001- 0002.csv; 001-0003.csv 以此类推) ,如果文件的数据量大于 65535 行,记录器会自动停 止然后仪表会产生一个大于 10 秒的无报警重启

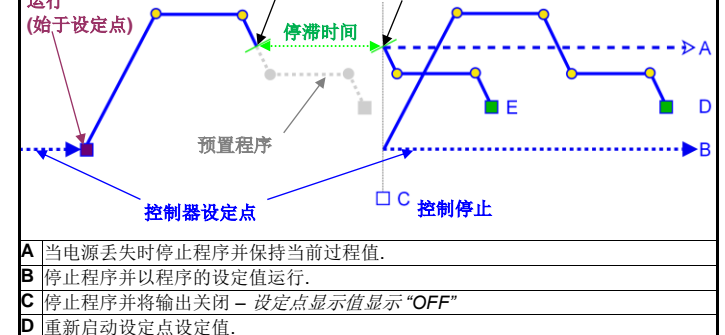

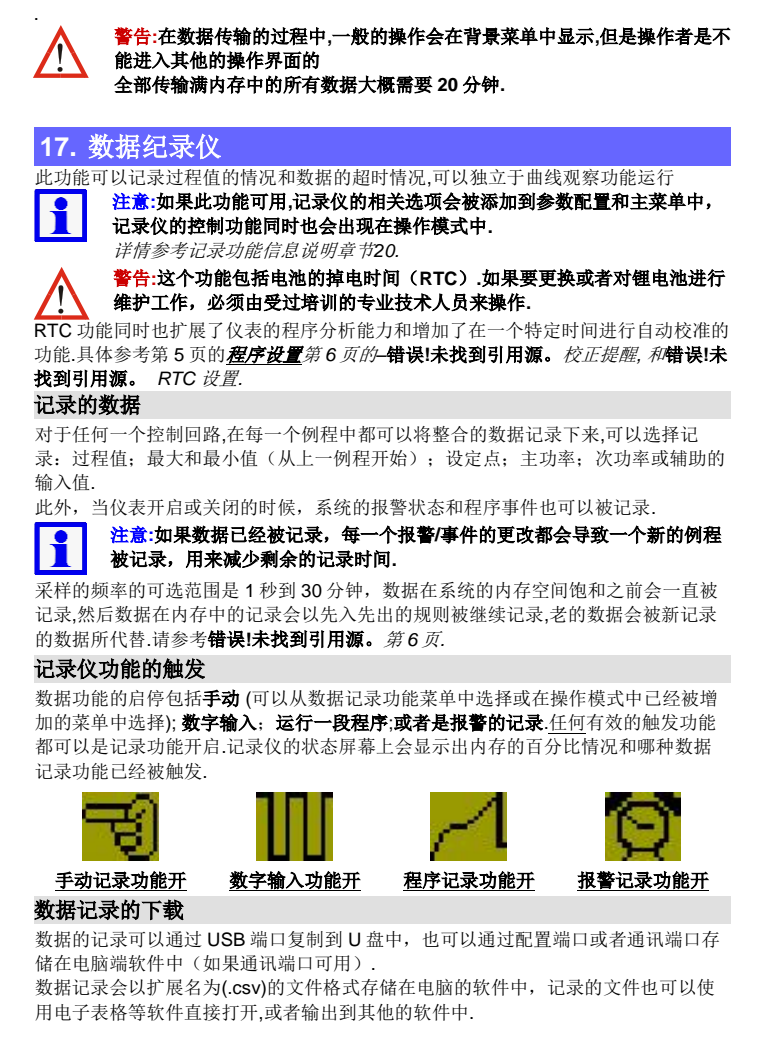

注意**:a**通过电脑软件分析数据只能分析**8**路模拟通道**,**所以只有起始的**8**位会 被现实出来**.**而报警的记录和事件记录不受限制**.**

#### 标定提醒

双回路图形显示温度控制器 产品操作手册**(**第 **4** 页共 **5** 页**)**

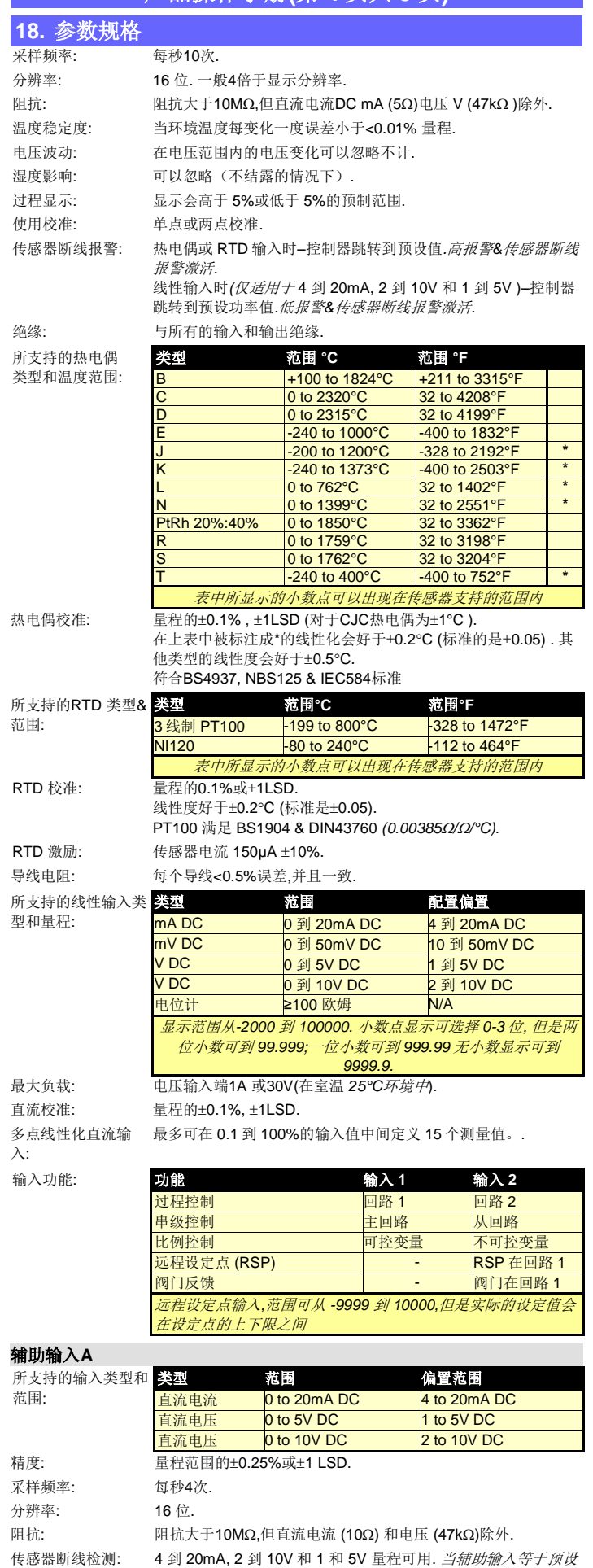

的设定点时,仪表会运行预设的功率值*.*

绝缘: 与所有的输入和输出安全绝缘

输入功能: 远程设定点 (RSP)输入,可以达到从±0.001 到 ±10000 的范围,但

#### 是会限制于设定点的设置范围. 数字输入**A**和 **C** 可供选择的数字输入 功能: 功能 逻辑高**\*** 逻辑低**\* ┌ ┐** 1路 1 控制洗择 **┌ ┐** 回路 2 控制选择 **2 1** 1 1 2 2 使能 1 2 2 2 失效 回路 1 手动/自动选择 はつ 自动 はいちゃく <mark>手动</mark> 回路 2 手动/自动选 回路 1 设定点选择 **1 1 1 1 主设定点 1 1 备用设 回路 2 设**定点选择 The Top 主设定点 有一名用设定 回路 1 预整定选择 回路 2 预整定选择 日路 1 自整定选择 日路 2 自整定选择 **程序运行/挂起 けいきょう 桂起 こうこう 运行 ┌ ┐** 程序段挂起解除 无 解除 ■程序终止 たちに インタン ■ 元 インプロ 終止 数据记录功能触发 ■ 输出 n 加强 ■ 清除所有输出 すい すいこう ティックス すいこく 重置 ■ 输出 n 清除锁定 はない コンティング アイスト すいすい 重置 ■ 按键 *n* 模拟动作 (*LDUR*) 不 不 不 按键按下 █ 输入 C1-C7 用作二进制或 BCD 码输入选择 二进制 0 二进制 1 *\**高*/*低可以通过输入来进行切换*.* 数字输入 灵敏度: 输入端都工作在同等的条件下,所有的数字输入都能改变功能状 态.响应时间<0.25 秒. █ = 电平触发:高或低电平状态 **┌ ┐** = 边沿触发: 高-低切换或低-高切换. 预整定在上电时状态为关(除自动预整定状态),但是其他的功能为 保持掉电时的状态. 标准的逻辑状态 (TTL电平): 通过上拉电阻输入保持高状态. 逻辑高= 接触点打开 (>5000或2 到 24VDC信号. 逻辑低= 接触点关闭 (<50Ω) 或-0.6 到 +0.8VDC 信号. 反相逻辑*:* 将上面例子中的状态反相*(*例如:如果选择输入是反相的逻辑, 那么逻辑高的时候程序会退出*).* 可用的数字 0 到 9.模块插槽A的输入为1,多数字输出C为8. 绝缘: 与所有的输出和其他输入都是加强的绝缘. 输出 警告**:**塑料角结构会妨碍那些未做加强的继电器模块的安装 *–*将一个角都剪掉可以安装 双继电器 *(*所有的双继电器模块都有良好的绝缘*)* 单继电器 **1-3** 类型: **单刀双掷** (SPDT). 插入式模块 1, 2 & 3. 额定值: 在120/240VAC情况下,最大2A电流, 在额定电流情况下大于 500,000次动作,. 绝缘: 与输入和其他输出之间具备增强型安全绝缘水平. 双继电器 **2-3** 类型: 2 x单刀单掷(SPST\*). 插入式模块 2 & 3. 额定值: 在120/240VAC情况下,最大2A电流, 在额定电流情况下大于 200,000次动作. \*双继电器公用一个公共端. 绝缘: 与输入和其他输出之间具备增强型安全绝缘水平. 基础继电器 **4-5** 类型: 1 x 单刀单掷(SPST). 基于输入端 4 & 5. 额定值: 在120/240VAC情况下,最大2A电流, 在额定电流情况下大于 200,000次动作.. 绝缘: 与输入和其他输出之间具备增强型安全绝缘水平. **SSR** 驱动器 **1-3** 类型: 1 x 逻辑/ SSR 驱动器输出. 插入式模块 1, 2 & 3. 驱动性能:  $= 42.500$  至少大于10V 在 500Ω情况下. 绝缘 绝缘的,除非其他类型的SSR中的特殊结构配置. **2x SSR** 驱动器 **2-3** 类型: 2 x逻辑/ SSR 驱动器输出. 插入式模块 2 & 3. 驱动性能:  $=$  至少大于10V 在 500Ω情况下. \*双继电器公用一个公共端. 绝缘: 绝缘的,除非其他类型的SSR中的特殊结构配置.. 可控硅 **1-3** 类型: 1 x 可控硅输出. 插入式模块 1, 2 & 3. 操作电压: 20 到 280Vrms (47 到 63Hz) 额定电流: 0.01 到 1A (全周期有效值, 室温 @ 25°C); 当高于 40°C时成比例降至 0.5A @ 80°C. 绝缘: 与输入和其他输出之间具备增强型安全绝缘水平. 控制直流 **1, 6-7**  类型: 1 x 模拟量直流输出. 插入式模块1 &基本 6 & 7. 范围: 0 到 5, 0 到 10, 2 到 10V & 0 到 20, 4 到 20mA(可选的) 在用作控制输出时会有约 2% 的驱动偏差, 或 0-10V 可调传输 PSU (最大 20mA).

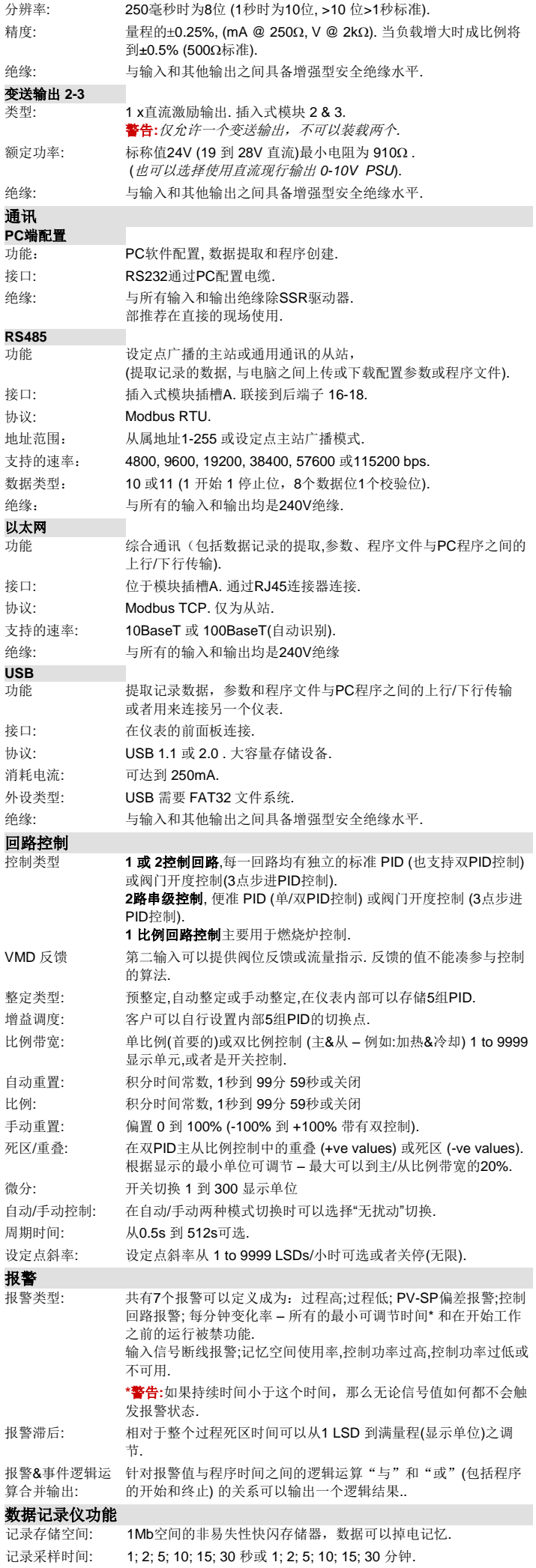

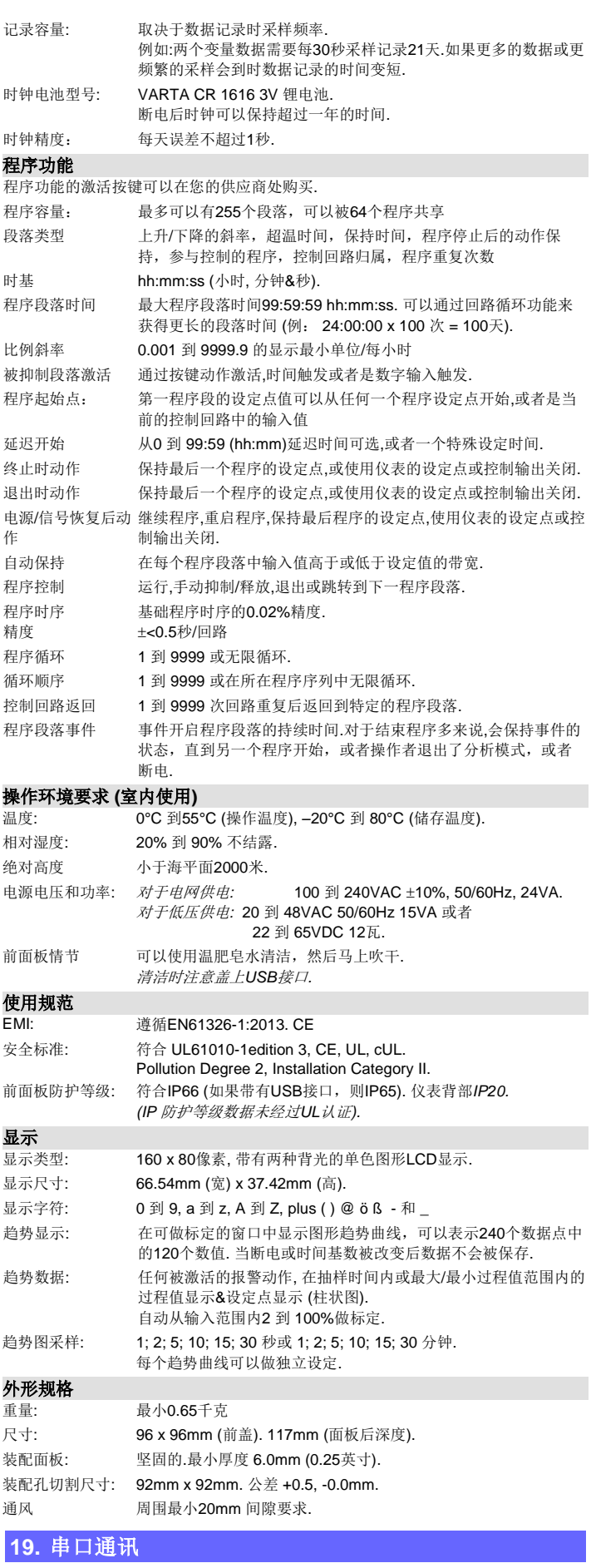

参考错误**!**未找到引用源。第 6 页中的通用通讯配置设置, 如果需要配置以太网 IP 地址可以参考章节 22 中的内容.

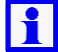

注意**:**完整的产品操作手册 **(**可以向您的供应商申请**)**中有详细的同学协议和 地址参数信息参数**.**

# 双回路图形显示温度控制器 产品操作手册**(**第 **5** 页共 **5** 页**)**

# **20.**  $\overline{\phantom{a}}$

菜单&屏幕显示内容取决于仪表被如何配置.多数屏幕显示在超过 2 分钟没有按键动作后会返回到操作界面, 被标注成⊙说明当前是处于保持状态. 菜单上有标注●说明此处需要一个解锁 密码磁能进入.屏幕上标注 W 时说明此内容在设置向导中是被重复的.屏幕上的■的情况仅会在屏幕配置使能有效时才会被显示.

> Reset Defaults or Continue 重置到默认状态或继续<br>- Screens marked w ...

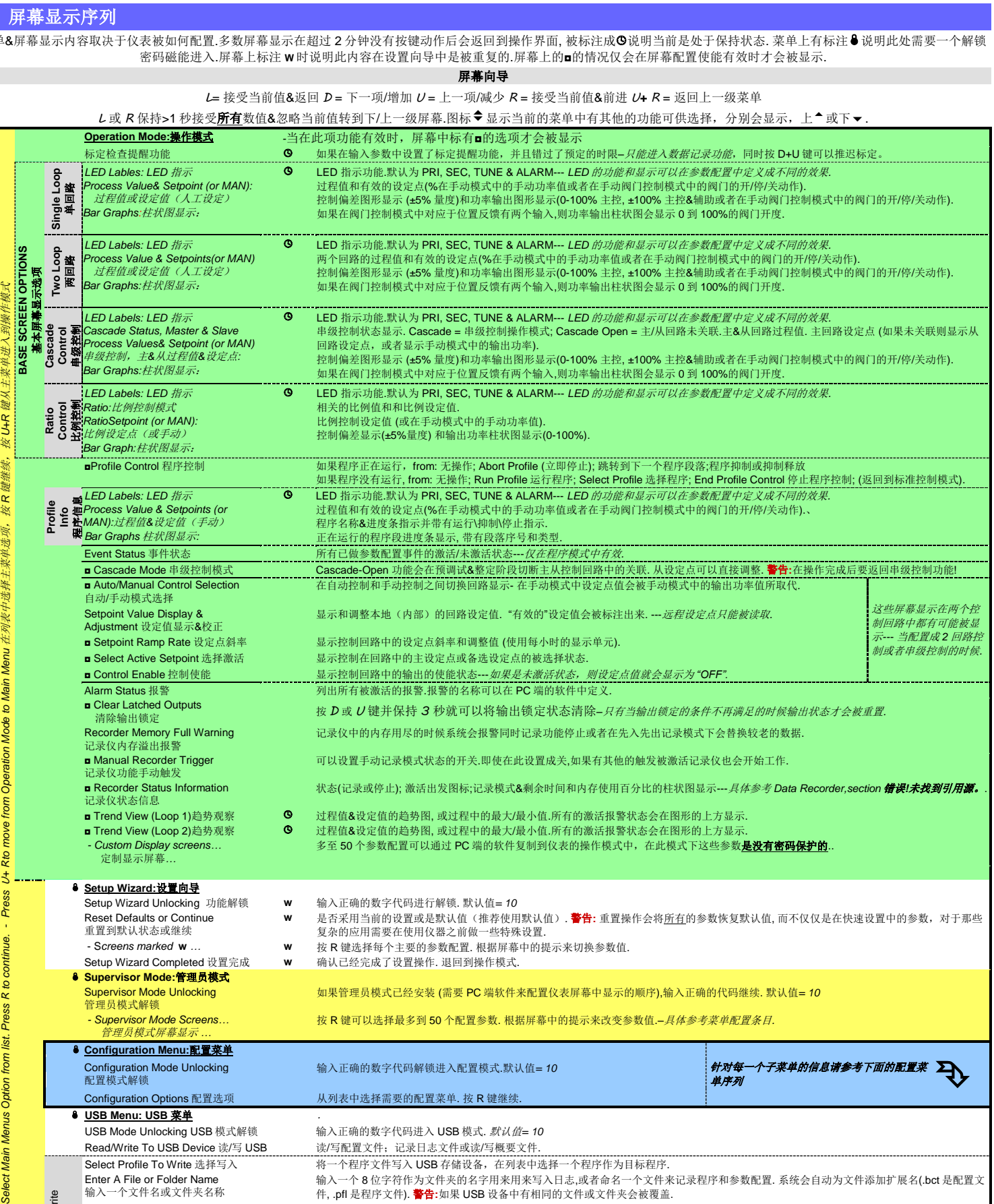

开启或关闭手动记录开关.注意**:**如果其他的触发被激活记录功能会继续 *(*例如*.*在报警*/*程序中*;*手动开始或数字输入*).* 当前状态(记录或停止);激活触发图标;记录模式&延时模式和数据存储百分比--- 具体参考 *Data Recordersection* 错误*!*未找到引用源。. 据--仅在数据记录停止的时候显示> 激活/解除程序运行时对程序的编辑功能. 注意**:**当前或下一个程序段将不会被更改,除非程序重新开始. 一旦激活, 延时计时器功能可以开启, 如果被选程序中含有时间触发机制,一旦时间触发被激活,程序将自动运行. 一旦此功能被禁止,程序将只能通过手动启动,且所有应急机制会保持有效(延迟和记时功能将不可用). **Create A Profile** 创建一个程序 创建程序的子菜单*.*如果超过 *64* 个程序或 *255* 个程序段落将有报警信息产生*.*按 *D+R* 可以返回到程序设置主菜单中 个回路的设定点; 3) 串级控制 行时使用当前的过程值或已激活的设定点, 作为第一个程序端的初始值.93 程序启动触发点 来源: 无(程序启动没有延迟);经过设定的延迟或由时间设置触发. 注意**:**仅当时间控制功能开启式时间触发才能有效*.* 程序启动时间 具体运行时间(hh:mm) 定义何时程序运行. *–* 如果时间参数定义程序的触发*.* 警告**:** 注意不要与其他的程序冲突*.* 周四, 周五, 周六, 周日; 周一到周五, 周一到周六, 周六到周日或者每天. - *如果用时间做触发.* ), 或者根据信号中断后的策略进行. 包含: 程序输出关闭;重启程序;保持最后的程序设定点; 使用控制 mm) 程序恢复动作将不会执行. - *仅仅在记录仪状态下.* )作. 包括:控制输出关闭;保持最后的程序设定点或使用仪表设定点.

任何时间当操作者连接电脑中的仪表配置软件时,电脑都会显示一个关于通讯配置对 话框,如果没能显示如下图中的配置内容,那么电脑中软件与仪表之间的通讯则不会 配置成功. 将电脑端与仪表底部的通讯端口相连接 设备连接端口 =配置插座. 电脑连接=所连接的串口通讯接口.开始和停止位= 1. 数据位= 8. 奇偶校验, 数据位**&**地址的设置必须符合下表中的规定  $\mathbf{1}$ 注意**:**当通过仪表底部配置端口上传或下载数据时**,**软件中的通讯参数配置必须 与仪表插槽 **A** 中的模块参数相同**.**  参见下表: Settings 插槽 A 空  $\rightarrow$  19200 无 1 Device o 数字输入 | 19200 | 无 | 1

*- Custom Display screens…* 定制显示屏幕*…*

**Setup Wizard:**设置向导

Option

Main

按R

"选择主菜单选项,

. **<del>地</del>址.**<br>如果要更改IP地址,请使用Lantronix XPort®DeviceInstaller™工具.最新版本的软件 请访问如下的网址:

以太网连接 9600 无 1 辅助输入 | 4800 | 无 | 1 RS485 连接 必须与通讯配置参数中的设置相 一致.

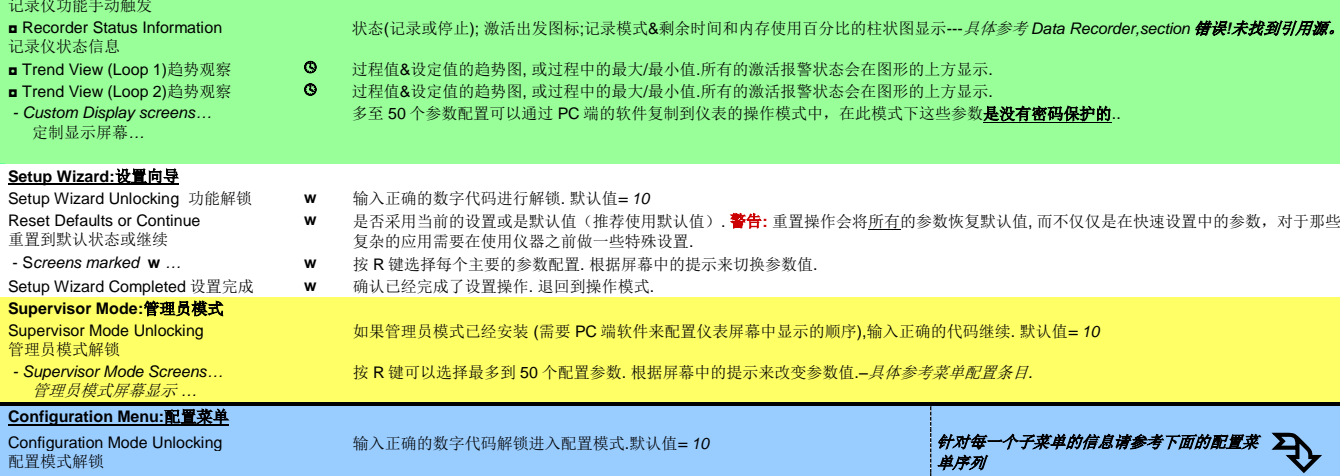

 **Supervisor Mode:**管理员模式 Supervisor Mode Unlocking 管理员模式解锁

*- Supervisor Mode Screens…* 管理员模式屏幕显示 *…*

Setup Wizard Completed 设置完成 **w** 

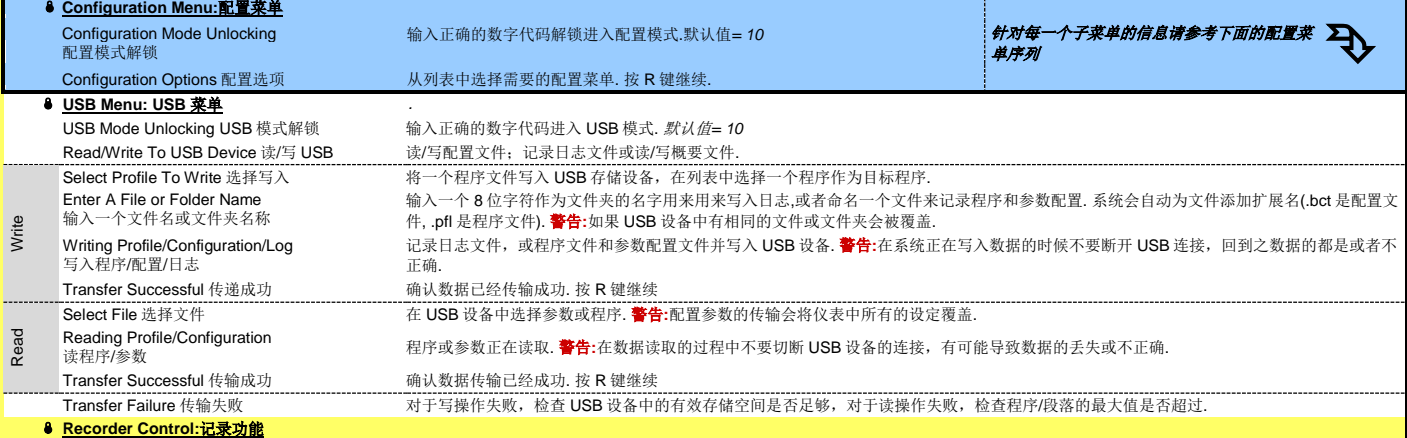

复杂的应用需要在使用仪

Recorder Mode Unlocking 记录模式解锁 输入正确的数字代码进入数据记录菜单*–-* 默认值*= 10.*

Manual Recorder Trigger 手动记录模式触发

 $rac{none}{19200}$ 

MAIN MENU OPTIONS<br>MAIN MENU OPTIONS

**MAIN** 

PC conne<br>Start bits<br>Data bits<br>Stop bits<br>Parity<br>Bit rate<br>address

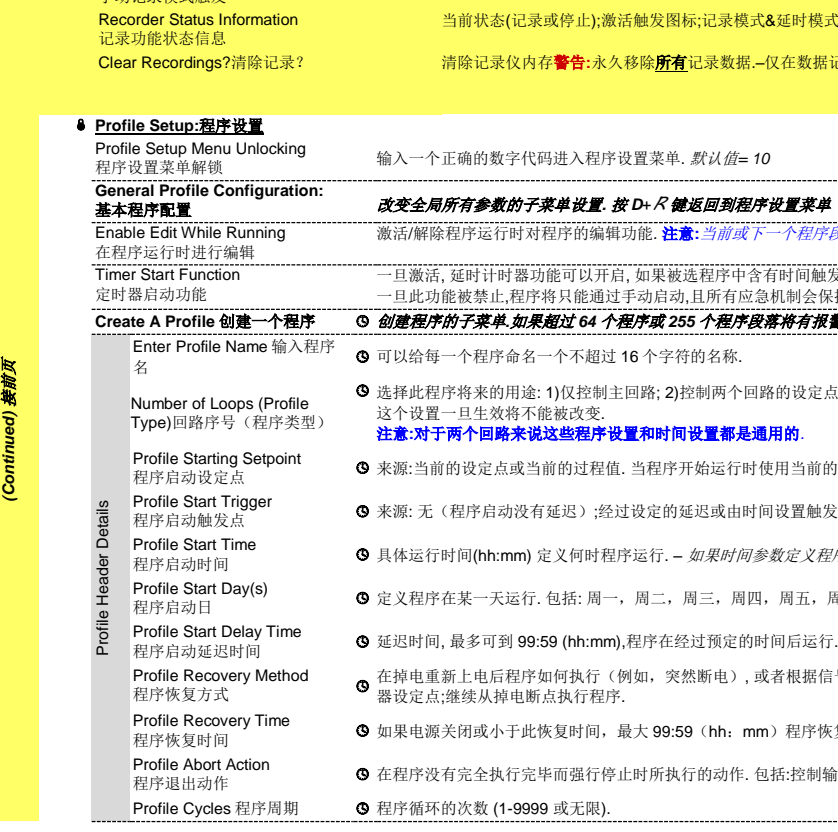

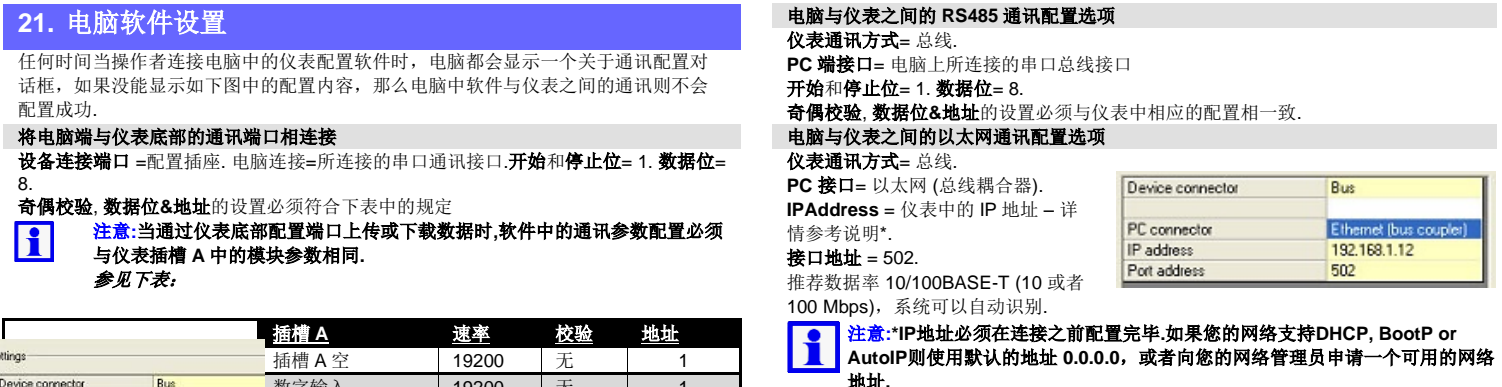

[http://www.lantronix.com/device-networking/utilities-tools/device-installer.html.](http://www.lantronix.com/device-networking/utilities-tools/device-installer.html) 推荐使用软件中默认的参数配置.

**©West Control Solutions – Specifications may be subject to change without notice - E&OE**